A secure and confidential profile (account) has already been created for each child. All SD43 families have been emailed the User name for each student in the household.

Please do the following **for each child you intend to register**:

## **Step 1: Create a password:**

- 1. Go to [www.summerlearningcoquitlam.ca](http://www.summerlearningcoquitlam.ca/) and select at the top left *LOGIN/CREATE ACCOUNT*
- 2. In the *Sign In* window click "Forgot your password?" (you need to do this so you can create a password)
- 3. In the *Reset Password Request* window enter your User name. Enter it exactly as it appears above, it is case sensitive. This User name may be a variation of your email address, don't be concerned if it is or is not your actual email address. It has been automatically assigned to you and is your User name.
- 4. Enter your email address to which we have sent you today's email: {Email}. Click "I'm not a robot". Select any images as required. Click Submit.
- 5. You will then see a message stating "A password reset link has been sent to your email"
- 6. In your email's *In Box* you will very shortly receive an email from ceaccounts@sd43.bc.ca with a link and instructions to follow in order to create a new password. This link expires within 24 hours so you should click the link as soon as possible. Follow the instructions to create a new password. Remember your password.
- 7. Repeat the above for each child you intend to register.

## **Step 2: Log in**

- 1. You are now able to log in to each profile using the User name and new password. Select Student as your *User Type*. If you are asked to change your User name, please select "Don't Show Me this Message". You should keep the User name assigned to you above.
- **2.** You can view your information in your Profile (under *Menu*).

## **If there are multiple children in your household do not attempt to edit or change your info. Because your different children all use the same Email address you will get an error message.**

If you see any incorrect information please email [summerlearninginfo@sd43.bc.ca](mailto:summerlearninginfo@sd43.bc.ca) with your child's first and last name, Date of Birth, and details about what corrections are required. Please allow several days for these changes to be made.

## **Step 3: Register**

**Summer Learning program and registration dates:** [Elementary Skill Building:](https://ce43.augusoft.net/index.cfm?method=templates.CustomTemplatePreview&ContentID=191&) Grade 1-5: July 9-26, 9:00am - 12:00pm. Registration begins Friday April 26/19 6:00am [Middle Skill Building:](https://ce43.augusoft.net/index.cfm?method=templates.CustomTemplatePreview&ContentID=192&) Grade 6-8: July 9-26, 8:45 - 11:45am. Registration begins Tuesday April 30/19 6:00am [Secondary Skill Building:](https://ce43.augusoft.net/index.cfm?method=templates.CustomTemplatePreview&ContentID=193&#secondary-skill) Grade 8-10: July 9-26, 8:30-11:30am & 12:00-3:00pm. Registration begins Tuesday April 30/19 6:00am [Secondary Remedial:](https://ce43.augusoft.net/index.cfm?method=templates.CustomTemplatePreview&ContentID=193&#secondary-remedial) Grade 9-10: July 9-26, 8:30-11:30am & 12:00-3:00pm. Registration by referral only. See your school counsellor for details. [Advanced Credit](https://ce43.augusoft.net/index.cfm?method=templates.CustomTemplatePreview&ContentID=193&#secondary-advanced) or [Online Fast Track:](https://ce43.augusoft.net/index.cfm?method=templates.CustomTemplatePreview&ContentID=193&#secondary-fast) July 3 - August 9, 8:00-11:30am & 12:00-3:30pm. Registration begins Friday May 3/19 6:00am

Check out our [Summer Learning Website](https://ce43.augusoft.net/index.cfm?method=templates.CustomTemplatePreview&ContentID=185&) for all registration and program info. Please call 604-936-4261 if you have any questions. Enjoy Summer Learning!

SD43 Summer Learning Coquitlam Continuing Education - School District 43 (Coquitlam) 380 Montgomery Street Coquitlam BC V3K 5G2 604-936-4261

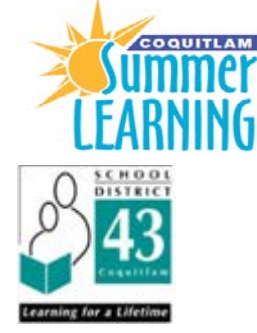